# comunidad viriua de las bibliotecas escolares extremeñas

**Casildo Macías** Coordinador de bibliotecas escolares de Extremadura

a Red de Bibliotecas Escolares de Extremadura (REBEX) se configura como una red mixta:<br>presencial y virtual. Por tanto, se nutre de los ra (REBEX) se configura como una red mixta: presencial y virtual. Por tanto, se nutre de los encuentros y relaciones personales a través de los seminarios y cursos organizados en los CPR, así como de las reuniones periódicas de centros, como la que ha tenido lugar hace pocas fechas en Trujillo y de la que se puede leer un resumen en estas mismas páginas de Pinakes.

Pero también dispone de una herramienta para fomentar la colaboración en grupo virtual como forma de ayudar a los docentes que componen la REBEX diario. Ésta es la "comunidad virtual de las bibliotecas escolares extremeñas" que tiene entre sus objetivos principales ayudar, resolver problemas, compartir experiencias, en definitiva, hacer que el responsable de biblioteca y su equipo no se sientan solos ante el trabajo diario y puedan obtener información de una forma sencilla y rápida de otros compañeros estén donde estén.

La tarea no es sencilla ya que hay que fomentar la cultura del trabajo en red, algo que desgraciadamente no está tan extendido como nos gustaría entre nuestros docentes, pero que sin duda, a medio y largo plazo, dará sus frutos.

La Comunidad virtual se vertebra dento de Populus Forum, que es la herramienta que facilita la Consejería de Educación para el trabajo virtual en grupo. Dispone de varias herramientas de gran utilidad para realizar trabajos colaborativos, como foros, disco duro virtual, tablones de anuncios, documentos conjuntos (wiki), entre otros.

En Populus los usuarios se agrupan en comunidades. Cada una tiene sus propios foros y materiales, y únicamente sus miembros tienen acceso a ellos, aunque disponemos de una parte pública consultable por cualquier usuario, esté o no dentro de la comunidad. Existen tres tipos de comunidades: privadas, restringidas y públicas.

El único requisito que se exige para pertenecer a una comunidad es ser usuario registrado, para lo que es necesario aportar nombre y apellidos y dirección de correo electrónico. En nuestro caso además debe ser docente en alguno de los centros REBEX. Una vez que se disponga de usuario y contraseña ya será posible trabajar en Populus, en la dirección http://populus.educarex.es

Si no queremos perdernos entre las distintas opciones que ofrece la comunidad, debemos entender la jerarquía que existe dentro de Populus. En la figura 1 puede verse un gráfico que puede ayudar. Dentro de Populus existen diversas comunidades, una de ellas es la de bibliotecas escolares. Cada comunidad tendrá uno o varios foros de discusión, dentro de cada uno de ellos se iniciarán distintas conversaciones sobre temas generales. En cada conversación se colgarán cada uno de los mensajes que los usuarios envíen (preguntas, comunicaciones, experiencias, etc.)

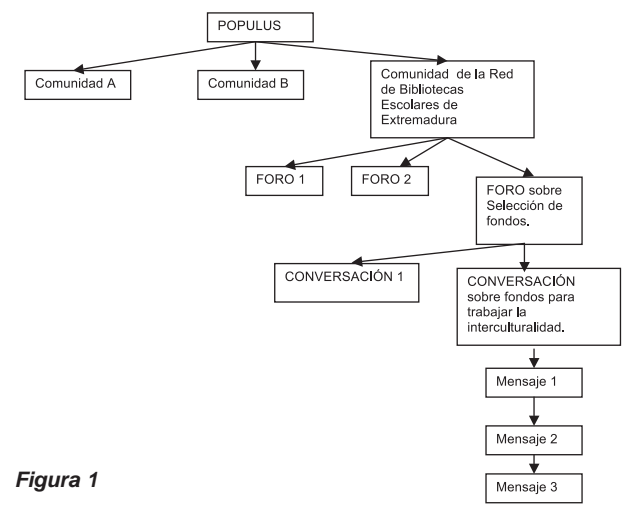

# **Página principal de trabajo en la comunidad**

En la figura 2 pueden verse las opciones más significativas de la página principal de trabajo de la comunidad. El aspecto de esta página puede variar según se vayan publicando noticias, alertas, nuevos foros, etc.

Las opciones del menú principal de trabajo son las siguientes:

> **Inicio**. Para volver a la pantalla inicial de la comunidad. La que se representa en la figura anterior.

> **Noticias**. Para consultar todas las noticias publicadas en la comunidad.

> **Foros**. Para ver los foros de discusión de la comunidad. Ésta es la principal herramienta para intercambio de opiniones, experiencias o pedir ayuda.

> **Archivos**. Opción para bajarse los archivos que se han puesto a disposición de la comunidad. Los archivos están ordenados en carpe-

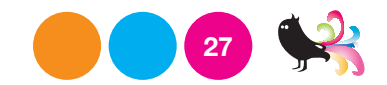

tas. Para acceder a ella, basta con hace clic sobre su nombre o icono.

**Encuestas**. Para ver las encuestas que se han propuesto y participar en ellas.

**Enlaces**. Acceso a otras webs de interés para la comunidad.

**Faqs**. Son preguntas de interés general que se han hecho en la comunidad.

**Gráficos**. Imágenes que se ponen a disposición de la comunidad, como por ejemplo, fotografías.

**Monitorizar**. Esta opción da acceso a una ventana en la que cada usuario puede modificar sus datos y configurar su forma de trabajo en la comunidad.

**Web pública**. Da acceso a la web que podrán ver el resto de usuarios que no pertenecen a la comunidad.

**Buscar**. Utilidad para buscar algún tema entre toda la información, archivos, imágenes, etc. Publicadas en la comunidad.

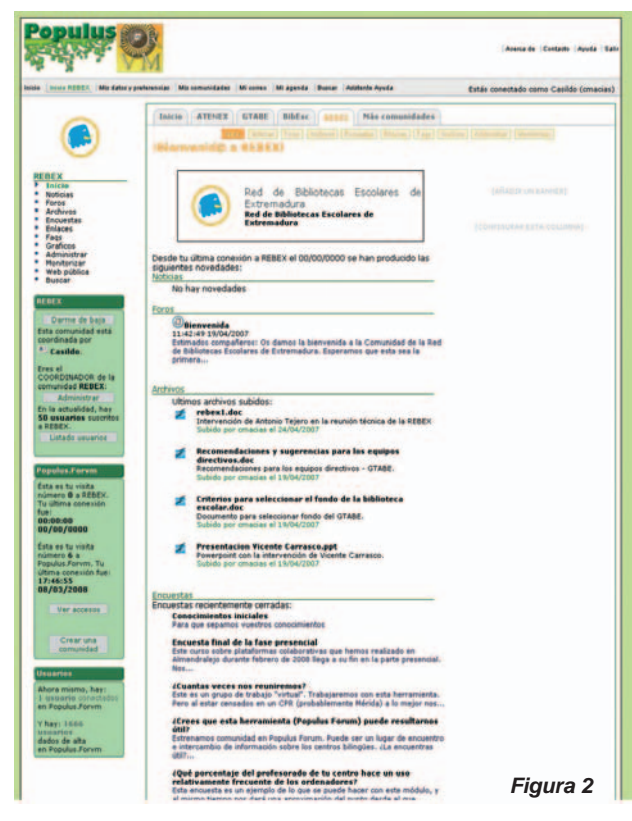

### **Foros de la comunidad**

Los foros son la principal herramienta de trabajo de la comunidad, ya que a través de ellos se plantean preguntas o se puede pedir ayuda que pueden proporcionar los moderadores, coordinadores o cualquier otro usuario de la comunidad. También pueden comunicarse experiencias o transmitir información al resto de usuarios.

Cada foro tiene un tema principal y conviene respetarlo para que el trabajo esté más organizado.

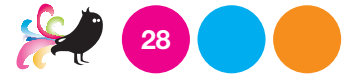

Si queremos plantear una pregunta sobre Abies, debemos hacerla en el foro dedicado a Abies y no en el de selección de fondos, por ejemplo, ya que es posible que nadie nos conteste a nuestra petición. La creación de los foros depende de los coordinadores. Si un usuario o grupo de ellos quiere que se cree alguno, debe ponerse en contacto con el coordinador.

Para acceder a los foros, sólo hay que hacer clic sobre la opción Foros del menú principal de la comunidad. La página que aparecerá es similar a la de la figura 3, aunque dependerá de los foros creados en ese instante.

La primera vez que se accede a la comunidad conviene utilizar la opción Monitorizar. A través de ella podemos configurar nuestro seguimiento de todo lo que suceda. De esta forma recibiremos un e-mail cada vez que haya un cambio (un nuevo mensaje en el foro, un archivo subido para compartir, una noticia que se publica, etc.) o realizar este seguimiento de forma semanal.

## **Trabajo en los foros de la Comunidad**

Para ver las conversaciones que hay abiertas en un foro y los mensajes de cada una de ellas, hay que hacer clic sobre su nombre. Para entrar en una conversación basta con hacer clic sobre su nombre.

### **Compartir archivos con la comunidad**

Una de las funciones más útiles de una comunidad es el intercambio de documentos. Esto puede hacerse de forma sencilla a través de la opción Archivo. Cada usuario puede crear su propia carpeta o utilizar alguna de las ya existentes.

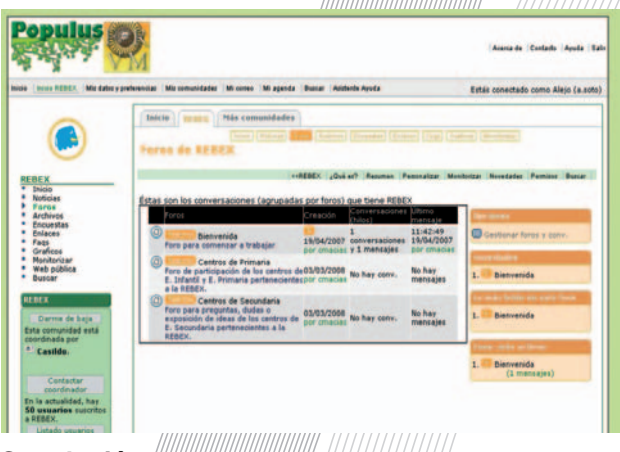

### **Conclusión**

Como puede verse, la comunidad virtual puede ser una gran herramienta de intercambio de información y una forma de evitar las islas en las que a veces se sienten los docentes en su trabajo diario. De todos nosotros dependerá que la experiencia tenga éxito, pero lo que es fundamental es que los centros de la red se "apropien" de ella y la mantengan viva sin ayudas externas.